### **ApprovalMax**

# September 2023 Requester Guide for NetSuite

**Cloud Approval Workflows for Finance and Accounting** 

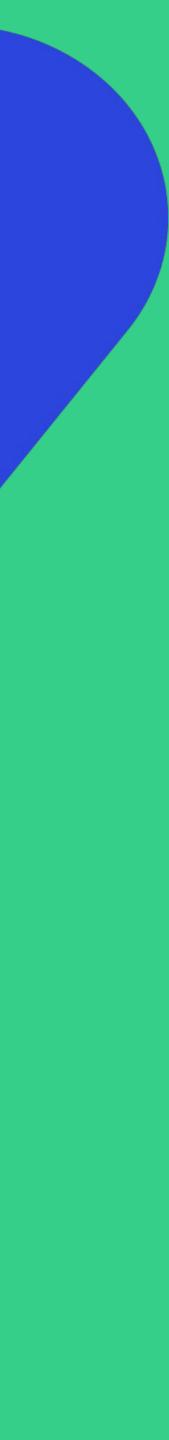

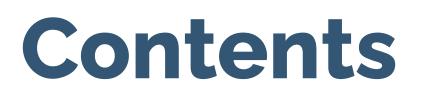

### **Basic setup**

- Accept an invitation
- Change your user name, password, contact details, notification and security settings
- Reset your password

### Working with ApprovalMax

- Create a new Purchase Order or Bill
- Add a Watcher
- Make changes to an existing request or copy a request
- Check the request status
- Requester notifications

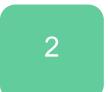

### Accept an invitation

All invited users need to accept the invitation to join an Organisation

| Nikola              | s Frost invited you to join organisation .ApprovalMax Test Org (AU-09-2020).                                   |
|---------------------|----------------------------------------------------------------------------------------------------|
| «Hi 、               | Joanna. Welcome to ApprovalMax.»                                                                               |
|                     | Please click the button below to accept the invitation. Accept invitation                                      |
| If the k<br>click E | outton above is not clickable, please copy and paste following link into the browser address bar and<br>inter: |
|                     | <pre>//app.approvalmax.com/acceptCompanyInvitation?companyId=dd7217ec-b318-49ab-b41d-<br/>4bfea1b</pre>        |
|                     | Please do not forward this email: the email contains a personal link for setting up your profile               |

## ... and enter their personal data (first name, last name and the password).

Welcome to ApprovalMax

### Set up your ApprovalMax Profile

| Avatar           | First name *                                 | Last name *                 |  |
|------------------|----------------------------------------------|-----------------------------|--|
|                  | Nikolas                                      | Frost                       |  |
| bet              | Phone *                                      |                             |  |
| 197              | +44 7778 88999                               |                             |  |
| JPG, GIF, or PNG | Password *                                   |                             |  |
| < 10MB           | •••••                                        | X                           |  |
|                  | Use 8 or more characters                     | 🕑 Use a number (e.g. 1234)  |  |
|                  | ✓ Use upper and lower case letters (e.g. Aa) | ✓ Use a symbol (e.g. !@#\$) |  |

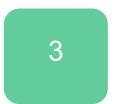

NEXT

### Accept an invitation

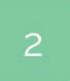

If you get multiple invitations, choose for which Organisations you want to accept the invitation.

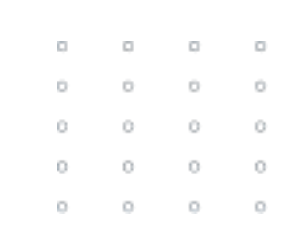

| 0 | 0 | 0 | 0 |
|---|---|---|---|
| 0 | 0 | 0 | 0 |
| 0 | 0 | 0 | 0 |
| 0 | 0 | 0 | 0 |
| 0 | 0 | 0 | 0 |
|   |   |   |   |

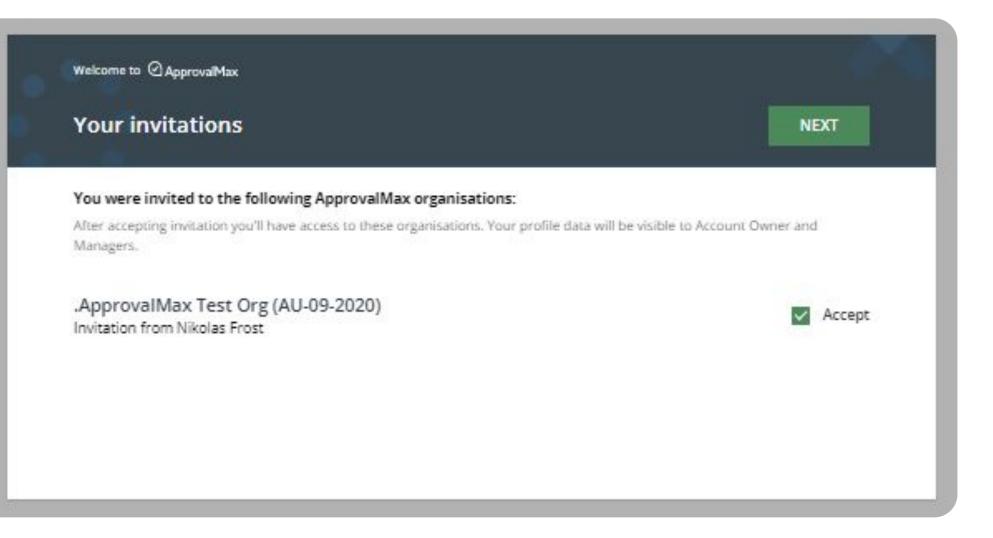

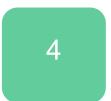

### Change your name, contact details or the notification and security settings

Click on the avatar icon in the top right-hand corner of the main page to open My Profile.

Here, you can change your name, password or time zone, upload an avatar and add a phone number any time.

This page is also about your notification preferences regarding approval decisions or comments as well as security settings such as logout on inactivity and two-factor authentication.

**Please note:** there is no option to reset the email address.

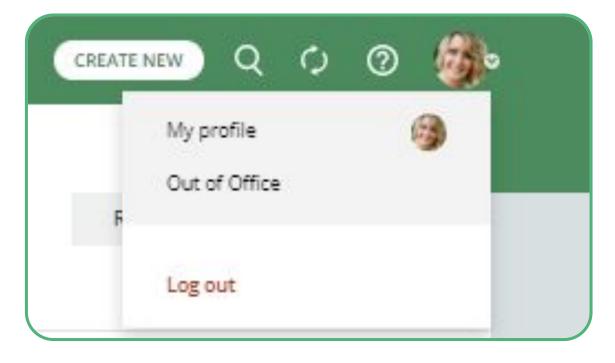

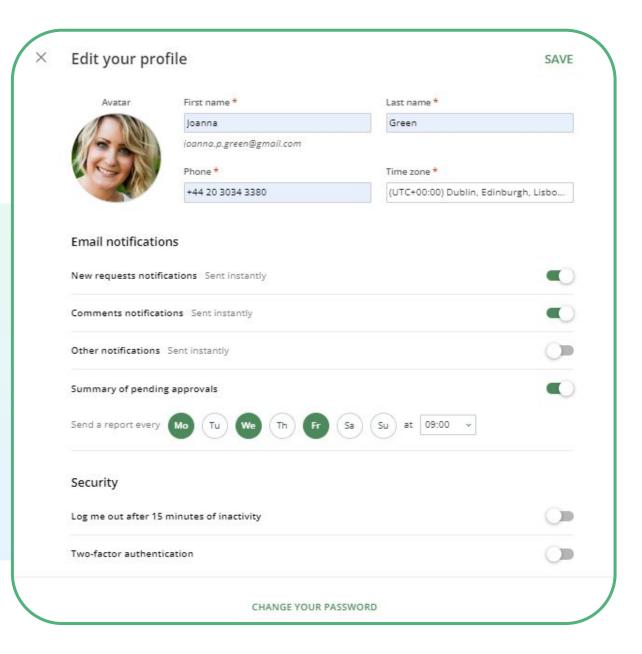

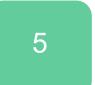

### Reset your password

Resetting a forgotten password is easy in ApprovalMa

Clicking the **Forgot password?** button on the log-in part and entering your email address is all it takes.

An email will be sent out instantly, it contains a link to **My Profile** where you can set a new password.

|     | Email    | Sign up Log in<br>example@approvamax.com                                                                                                    |
|-----|----------|----------------------------------------------------------------------------------------------------|
| ax. | Password | Enter your password Area Construction Construction Constr |
| age |          |                                                                                                    |

| example@approvamax.co |
|-----------------------|
| SEND A RESET LINK     |

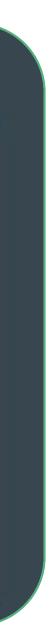

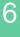

### **Create a new Purchase Order/Vendor Bill**

ApprovalMax supports multi-step approval workflows for Purchase Orders and/or Vendor Bills.

- To create a Purchase Order or Bill click on the CREATE NE button.
- Select Purchase Order or Bill in the Organisation for wh want to create such a request.
- Fill in all required fields (such as Vendor, Item, Quantity,
- Click on the **Submit For Approval** button.
- To resubmit a Purchase Order or Bill click on Edit and m changes, then click on **Resubmit For Approval**.
- To copy a Purchase Order or Bill, click on Copy, make cl needed and then click on Submit For Approval.
- To cancel a Purchase Order or Bill click on the Cancel button.

|           | Created by me                                                          |                                                                                     |                           |                           |                                                              |
|-----------|------------------------------------------------------------------------|-------------------------------------------------------------------------------------|---------------------------|---------------------------|--------------------------------------------------------------|
| w         |                                                                        | Bill from Andrew Haberbo<br>Ballina, NSW, 2478                                      |                           |                           | 1,200.<br>★ FORCE THE DEC                                    |
|           | Bill<br>From Andrew Haberbosch<br>1,200.00 AUD<br>SANDBOX COMPANY_AU_S | Submitted by Joanna Green<br>SANDBOX COMPANY_AU_5<br>Bill actions: EDIT   COPY   CA |                           |                           |                                                              |
| nich you  | Purchase Order<br>To 7-Eleven<br>4.55 USD<br>DEMD COMPANY (1402)       | Mailing address<br>Andrew Haberbosch<br>Andrew Haberbosch<br>Ballina, NSW 2478      | Terms<br>-<br>Bill number | Bill date<br>14 Feb 2022  | Due date<br>16 Feb 2022                                      |
| jee.      | Expense<br>1,000.00 AUD<br>SANDBOX COMPANY_AU_5                        | CATEGORY DETAILS                                                                    |                           |                           |                                                              |
|           |                                                                        | Category<br>Allowance for bad debt                                                  | Description .             | Tax<br>GST on non-capital | Class An<br>North                                            |
| etc.).    |                                                                        |                                                                                     |                           |                           | Amounts are Ta<br>Subtotal:<br>Includes Tax 10% on 1,090.91: |
|           |                                                                        |                                                                                     |                           |                           | Total (AUD):                                                 |
|           | ₿                                                                      | APPROVAL WORKFLOW                                                                   |                           |                           |                                                              |
|           |                                                                        | NE Nataliya Efremova 🖉                                                              |                           |                           | loanna Gree                                                  |
| nake your |                                                                        |                                                                                     |                           |                           |                                                              |
|           | × Create new                                                           |                                                                                     |                           | CREATE                    | A REQUEST                                                    |
|           | Q. Search                                                              |                                                                                     |                           |                           |                                                              |
| hanges if | O Purchase Orde                                                        | r Demo Company (1402)                                                               |                           |                           |                                                              |
|           | O Bill Sandbox C                                                       | Company_AU_5                                                                        |                           |                           |                                                              |

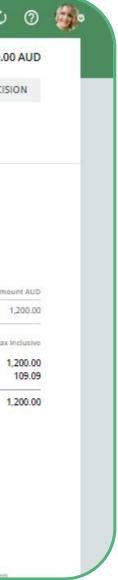

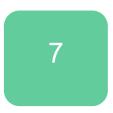

### **Add a Watcher**

The Watcher functionality in ApprovalMax keeps users with this role informed about specific approval requests within the system so that they can closely monitor them. When a user is assigned as a Watcher to a request, they will receive notifications and updates regarding the progress and status of its approvals, even if they are not directly involved in the authorisation process.

This is how the Requester can add a Watcher:

- In your Organisation, open the request to which you want to add a Watcher.
- Click on the button Add
- In the Change Watchers window, click on the "Add Watcher" button and select a Watcher from the list. Then click on "Done"

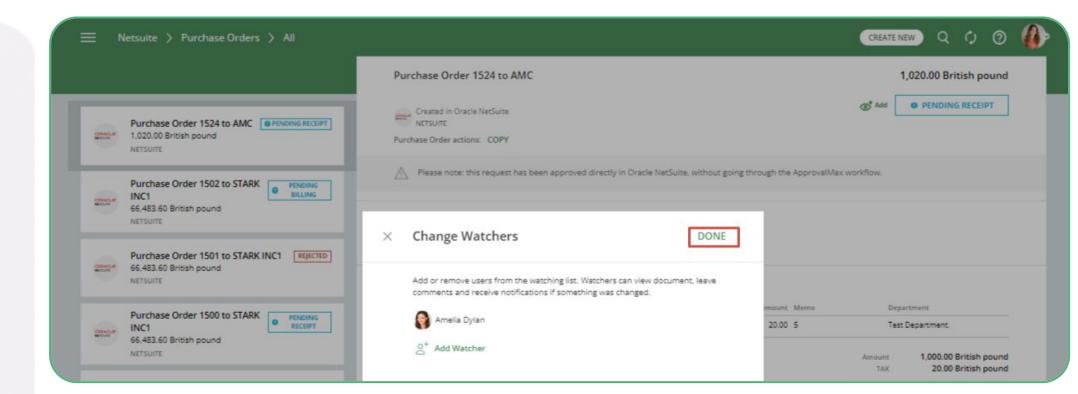

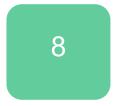

### Make changes to a request

- Until its final approval, a Purchase Order/Bill or other request created in ApprovalMax can be edited by the Requester in any workflow step.
- Approvers and Administrators can add comments to a request; Administrators can also restart approval workflows when changes were applied to its approval rules.
- It is not possible to alter requests in ApprovalMax after their final approval<sup>\*</sup>. If changes are required at this point, they can only be done in the accounting system.

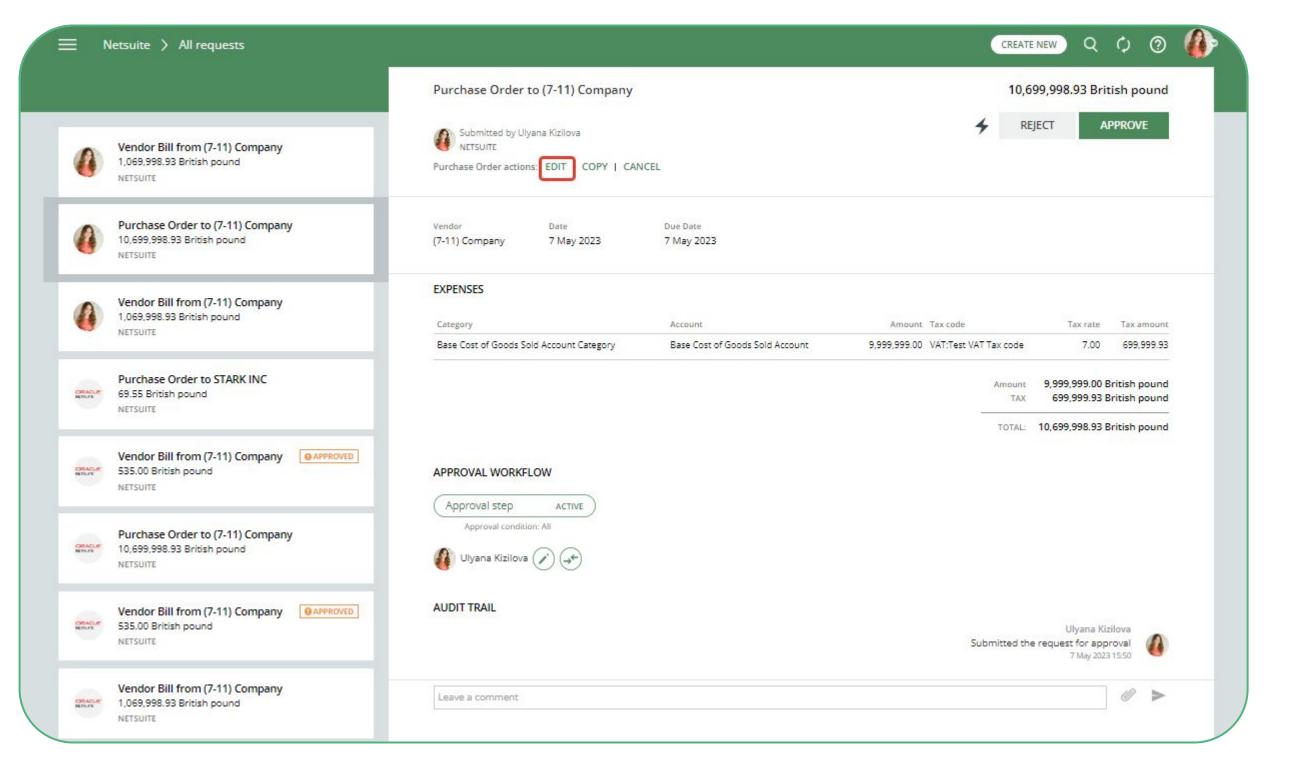

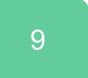

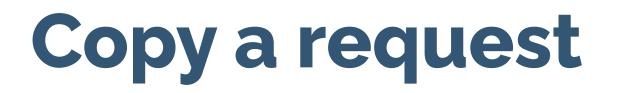

Existing requests such as Purchase Orders or Bills can be easily copied to speed up and simplify the process of creation.

| E N          | letsuite > All requests                                                       |                                                                                  |                                                                                                    | CREAT                                                 | E NEW Q                                       | ¢ (                |
|--------------|-------------------------------------------------------------------------------|----------------------------------------------------------------------------------|----------------------------------------------------------------------------------------------------|-------------------------------------------------------|-----------------------------------------------|--------------------|
|              |                                                                               | Purchase Order to (7-11) Company                                                 |                                                                                                    | 10,6                                                  | 599,998.93 Brit                               | tish pou           |
| 0            | Vendor Bill from (7-11) Company<br>1,069,998.93 British pound<br>NETSUITE     | Submitted by Ulyana Kizilova<br>NETSUITE<br>Purchase Order actions: EDIT COPY CA | NCEL                                                                                                    | <b>∳</b> RE                                           | EJECT A                                       | PPROVE             |
| 0            | Purchase Order to (7-11) Company<br>10,699,998.93 British pound<br>NETSUITE   | Vendor Date<br>(7-11) Company 7 May 2023                                         | Due Date<br>7 May 2023                                                                                         |                                                       |                                               |                    |
| 0            | Vendor Bill from (7-11) Company<br>1,069,998.93 British pound<br>NETSUITE     | EXPENSES<br>Category<br>Base Cost of Goods Sold Account Category                 | Account<br>Base Cost of Goods Sold Account                                                                     | Amount Tax code<br>9,999,999.00 VAT:Test VAT Tax code | Tax rate<br>7.00                              | Tax amo<br>699,999 |
| anura        | Purchase Order to STARK INC<br>69.55 British pound<br>NETSUITE                |                                                                                  | The second and the second second and the second second second second second second second second second second | Amount<br>TAX                                         | 9,999,999.00 E<br>699 <mark>,</mark> 999.93 E | British pou        |
| ALL F        | Vendor Bill from (7-11) Company<br>S35.00 British pound<br>NETSUITE           | APPROVAL WORKFLOW                                                                |                                                                                                    | TOTAL:                                                | 10,699,998.93 E                               | iritish pou        |
| RADLE<br>BUR | Purchase Order to (7-11) Company<br>10,699,998.93 British pound<br>NETSUITE   | Approval step ACTIVE<br>Approval condition: All                                  |                                                                                                    |                                                       |                                               |                    |
| STATL P      | Vendor Bill from (7-11) Company @APPROVED<br>535.00 British pound<br>NETSUITE | AUDIT TRAIL                                                                      |                                                                                                    | Submitted th                                          | Ulyana Kiz<br>e request for app<br>7 May 2023 | oroval             |
| GRADUE       | Vendor Bill from (7-11) Company<br>1,069,998.93 British pound<br>NETSUITE     | Leave a comment                                                                  |                                                                                                    |                                                       |                                               | 0                  |

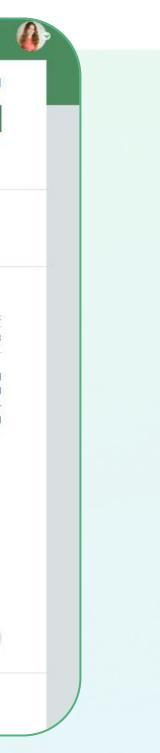

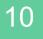

### **Check the request status**

In the **Created By Me** folder, Requesters find all their pending requests.

Drafted requests are in the **Drafts** folder.

The All folder displays all your requests, including the ones already approved, except drafts.

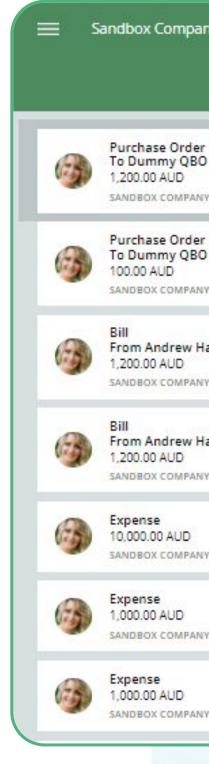

### ର୍ ମ୍ ଡି 🌆 Sandbox Company\_AU\_5 > All requests CREATE NEW Purchase Order 1006 to Dummy QBO vendor 14022022 1,200.00 AUD Submitted by Joanna Green SANDBOX COMPANY\_AU\_5 ✓ Open Audit Report APPROVED Purchase Order 1006 APPROVED Purchase Order actions: COPY TO ~ To Dummy QBO vendor 14022022 SANDBOX COMPANY\_AU\_5 Mailing address Date Order number 14 Feb 2022 Dummy QBO vendor 14022022 1006 REJECTED To Dummy QBO Vendor SANDBOX COMPANY\_AU\_5 CATEGORY DETAILS CANCELLED Category Description Tax Class Amount AUD From Andrew Haberbosch Accrued non-current liabilities GST on capital East 1,200.00 1 SANDBOX COMPANY\_AU\_5 Amounts are Tax Inclusive 1,200.00 Subtotal: From Andrew Haberbosch 109.09 Includes Tax 10% on 1,090.91: 2 SANDBOX COMPANY\_AU\_5 1,200.00 Total (AUD): APPROVED FILES SANDBOX COMPANY\_AU\_5 1006 from Sandbox Company AU 5.pdf APPROVED SHIPPING DETAILS SANDBOX COMPANY\_AU\_5 Ship via Shipping address -SANDBOX COMPANY\_AU\_5 APPROVAL WORKFLOW

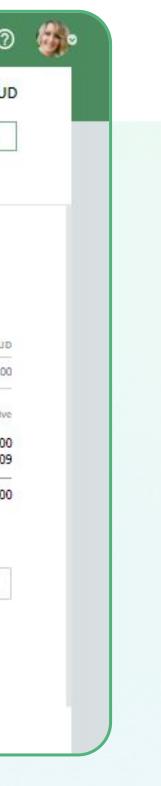

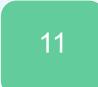

### **Requester notifications**

There are three types of Requester notifications:

- Requesters get notified about the approvals in each step
- Requesters get notified about rejections
- Requesters get notified about all comments

| 0 | 0 | 0 | 0 |  |
|---|---|---|---|--|
| 0 | 0 | 0 | 0 |  |
| 0 | 0 | 0 | 0 |  |
| 0 | 0 | 0 | 0 |  |
| 0 | 0 | 0 | 0 |  |

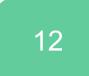

# 0 0 0 0 0 0 0 0 0 0 0 0

# If you have questions, please refer to our **Knowledge Base** or fill in the **form**.

For support questions, please <u>contact us.</u>

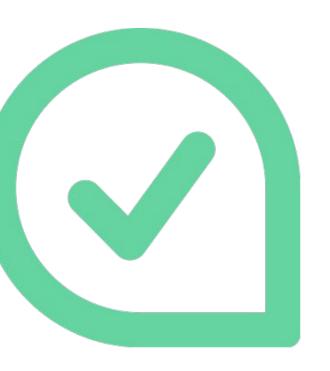

| 0 | 0 | 0 | 0 |
|---|---|---|---|
| 0 | 0 | 0 | 0 |
| 0 | 0 | 0 | 0 |
| 0 | 0 | 0 | 0 |
| 0 | 0 | 0 | 0 |

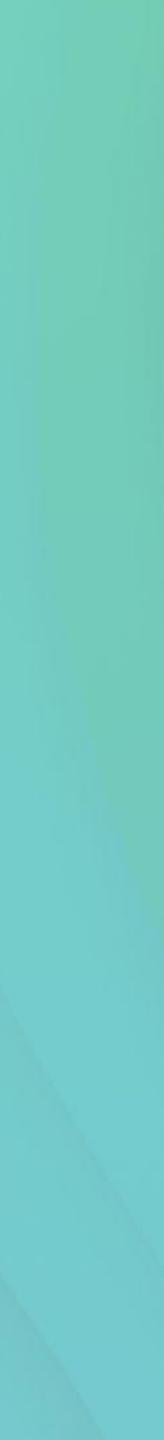